## **Get Started with SelfEnroll** *First-time User Registration*

**Step 1.** Go to www.ppienroll.com.

**Step 2.** Click "Register" under the "First Time User" message on the right side of the login screen.

**Step 3.** Type in the company key, your social security number, and your date of birth. Click continue.

## **The company key is "PPI" in ALL CAPS.**

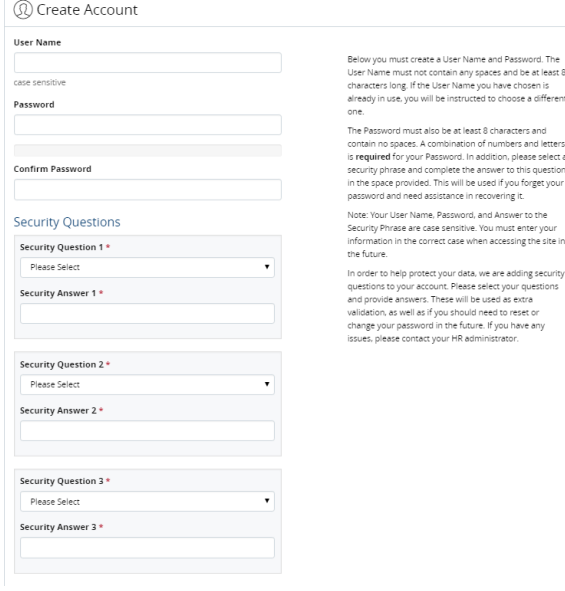

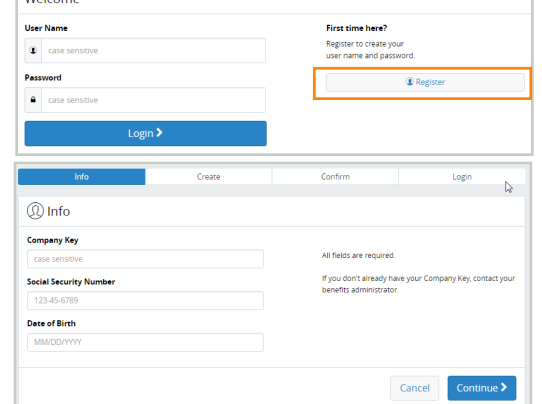

**Step 4.** Create your user name and password. Then, confirm your password (it must be at least 8 characters). **Please make a note of your login information for future reference.**

Molec.

**Step 5.** Select three security phrases, and provide the answers in case you need to reset your password in the future. Then click "Continue".

**Step 6.** Click Continue on the Confirmation page.

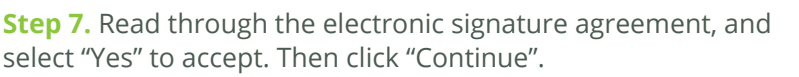

**Step 8.** Log into the website with the user name and password you just created.

**IF YOU ARE ELIGIBLE FOR BENEFITS:** Review the information on the home page. At any time during your enrollment, you can click on the link to the "Reference Center" to view plan documents that will help make your benefit selection easier. You can also return to the Reference Center at any time during your open enrollment period to verify payroll deductions or to access plan documents.

**IF YOU** *ARE NOT* **ELIGIBLE FOR BENEFITS:** Click on the link to the Reference Center to access any required HR paperwork.

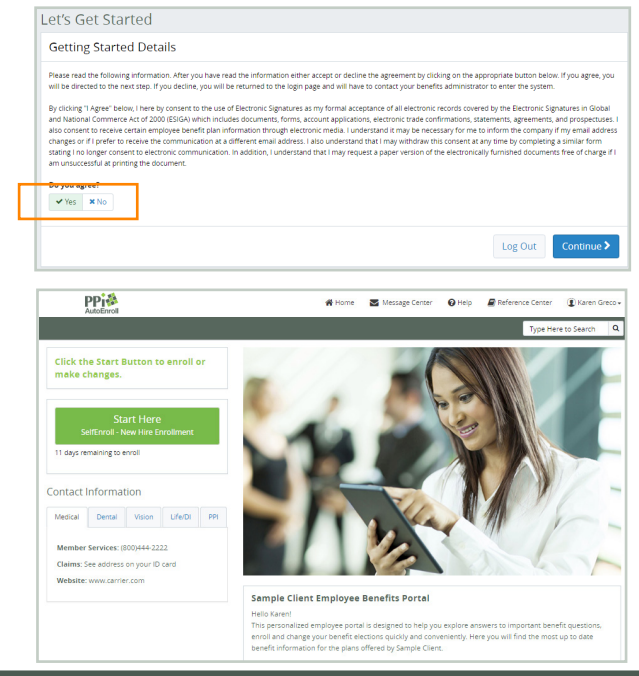

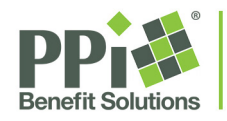

Single Solution. **Endless Efficiencies.** 

"PPI®" is a service mark of Professional Pensions, Inc. a subsidiary of NFP Corp. (NFP). Copyright 2017, Professional Pensions, Inc.